### **PCORI Online Administrative Official Cheat Sheet: Logging in, Approving Progress Reports, & Project Management**

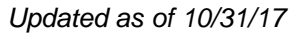

### **Important Reminders**

#### **This Cheat Sheet provides guidance on**:

- Logging in to PCORI Online:
	- o Logging in as a New User
	- o Logging in as a Returning User
- Progress Reporting:
	- o Approving Progress Reports
- Project Management:
	- o Submitting Notes & Attachments

#### **Please keep in mind the following icons, user roles, and definitions**:

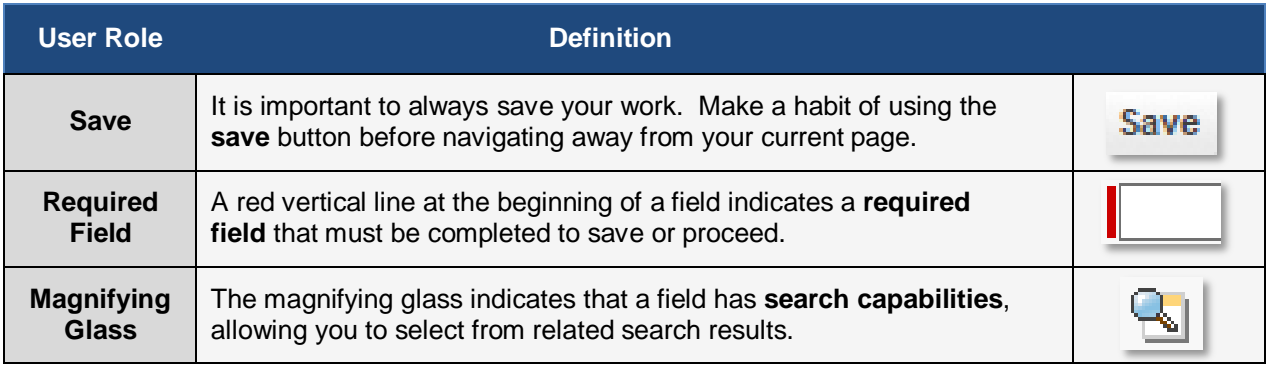

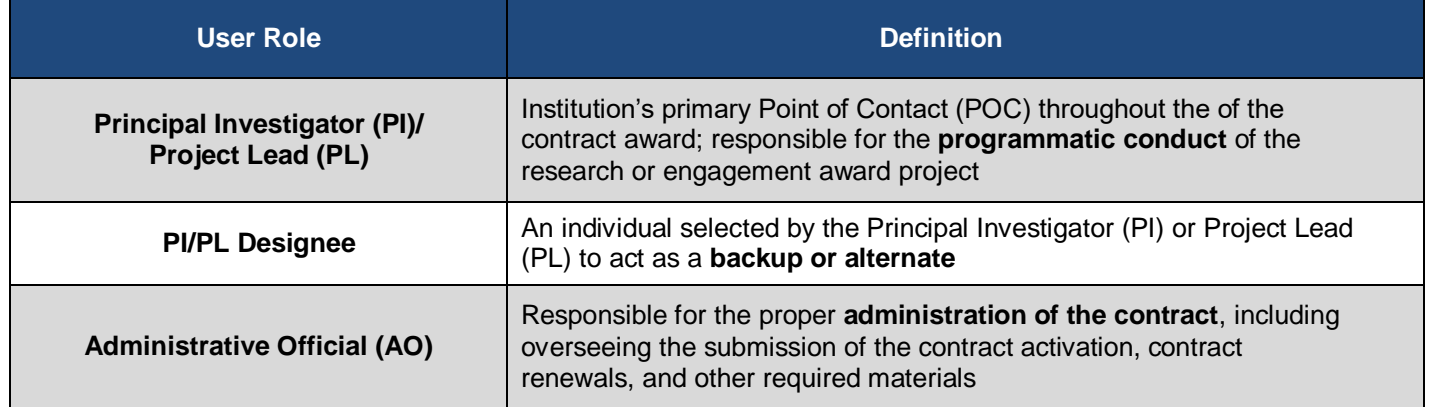

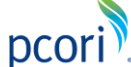

# **Logging into PCORI Online**

*The following steps provide guidance on logging in to PCORI Online. Your User Name is the email address you use when interacting with PCORI.*

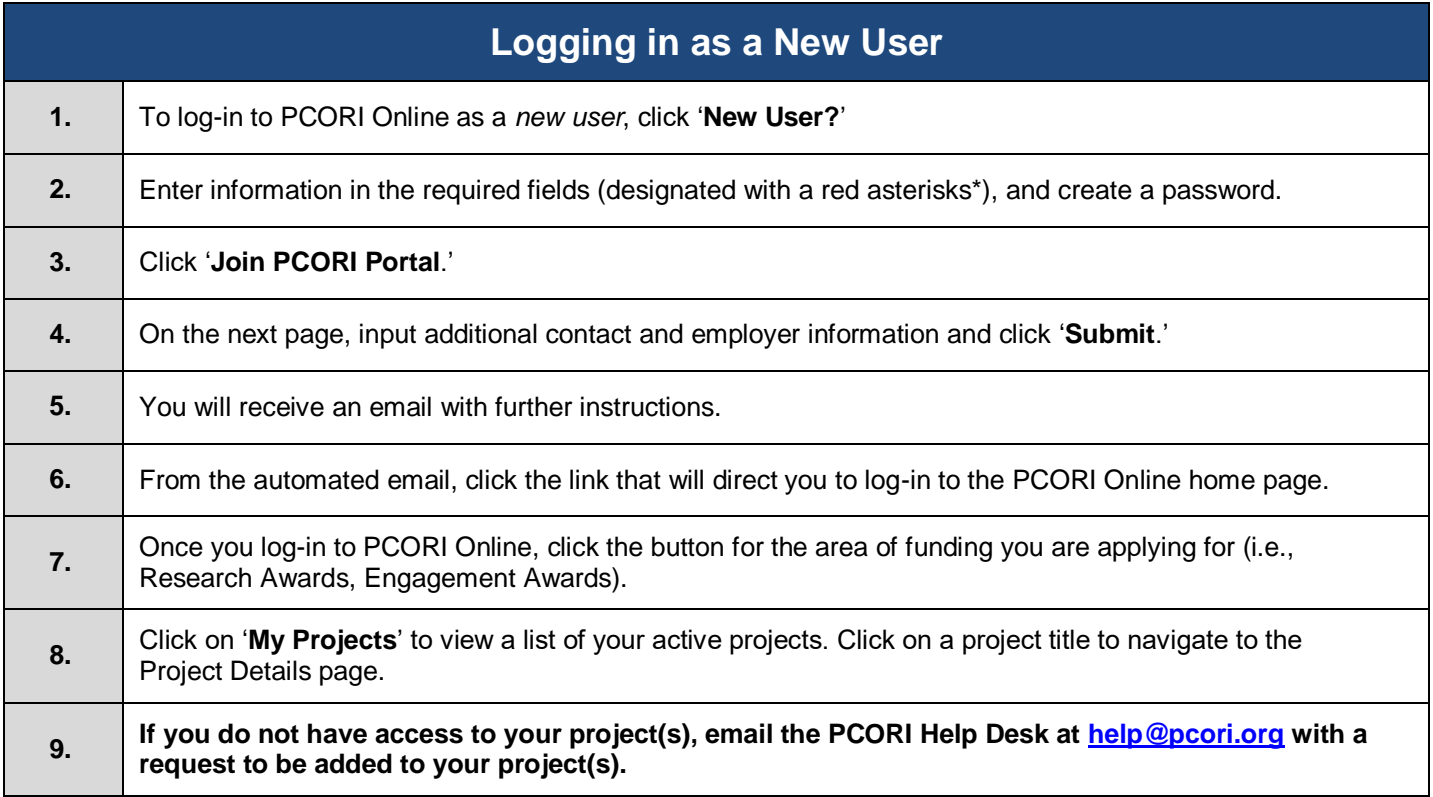

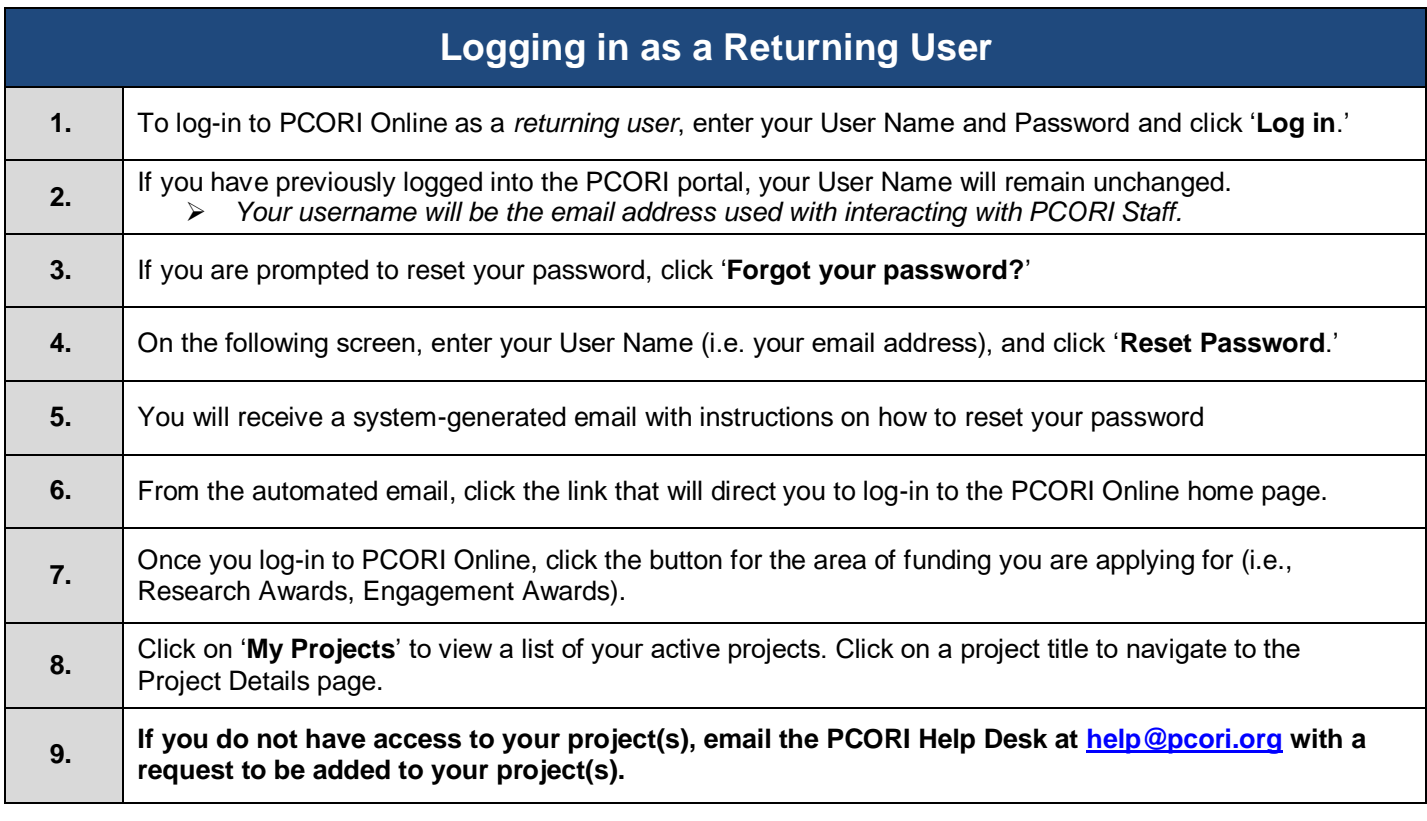

### **Progress Reporting**

#### **Progress Report Business Process**:

The image below illustrates the process of Progress Report (PR) submission and acceptance. The Awardee (typically the PI/PL or PI/PL Designee) will open and submit the Progress Report through PCORI Online. The PI/PL and the AO will then approve the PR, before it is sent to PCORI for review. Please keep this process in mind while reviewing the steps below.

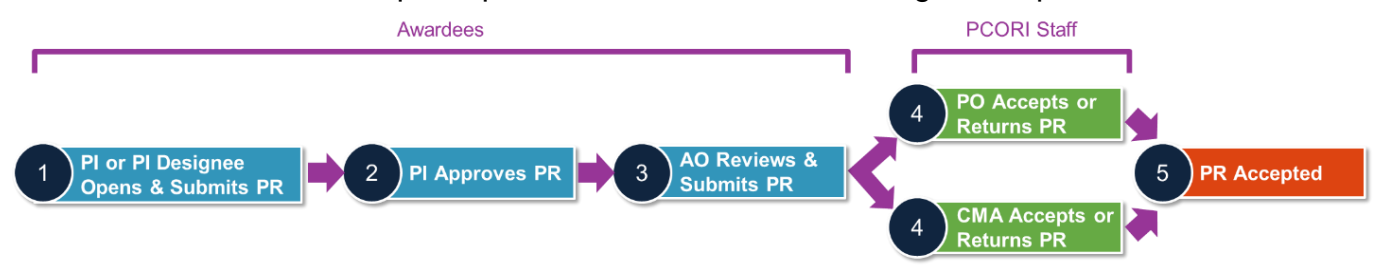

*The following steps detail the internal AO approval process after the Progress Report has been submitted and then approved by the PI or PL as seen in Step 3 in the above process flow. The AO will automatically receive an email when a Progress Report is ready for their approval.*

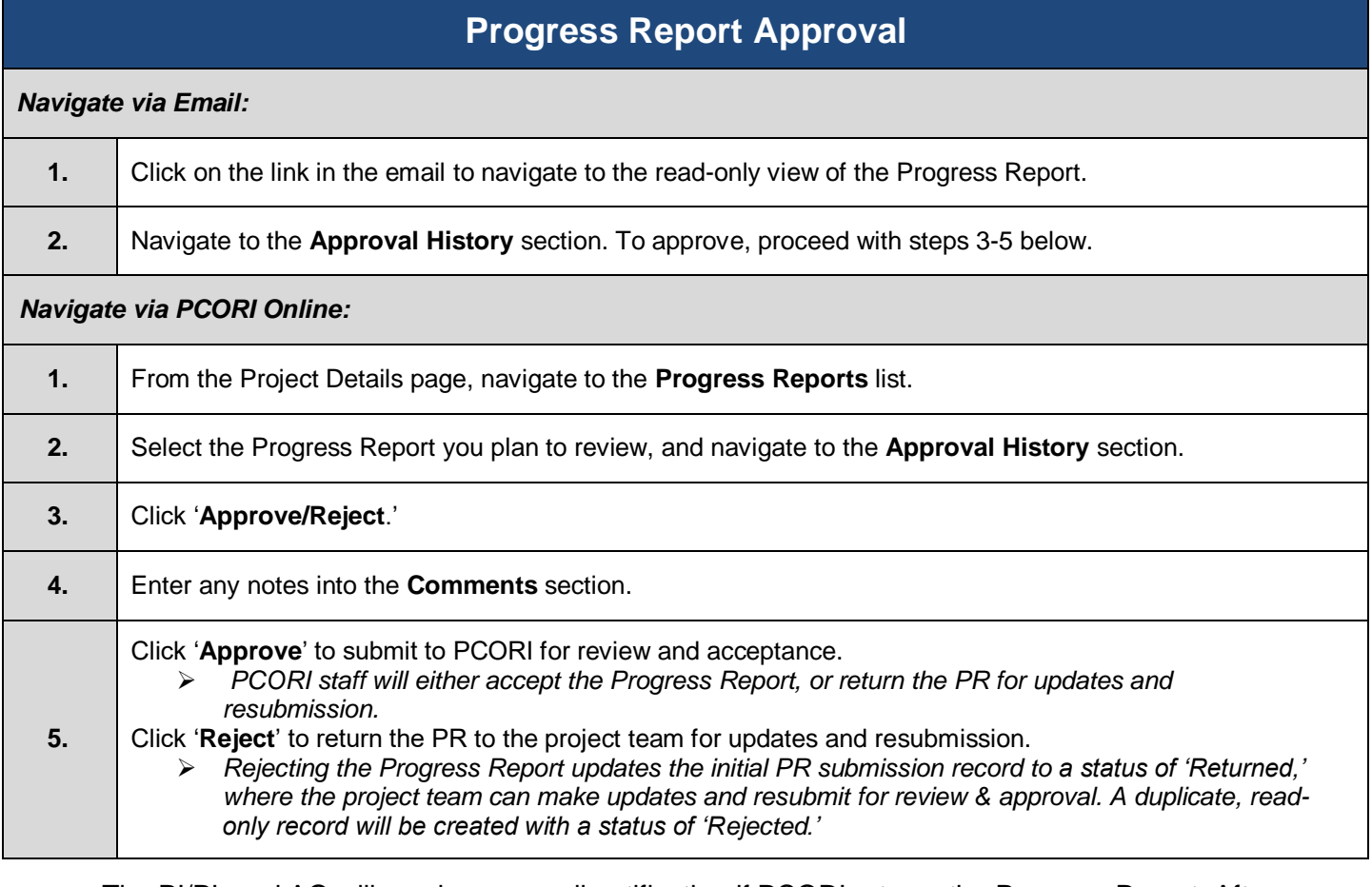

The PI/PL and AO will receive an email notification if PCORI returns the Progress Report. After requested updates are complete and the PI/PL approves the resubmitted Progress Report, the AO will review the changes and reapprove.

## **Project Management**

*Through PCORI Online, both PCORI staff and Awardees can upload, review and share documentation and deliverables associated with various applications and projects.*

### **Submitting Notes & Attachments**

*The Notes & Attachments section allows users to send communications via notes or to attach documents. These actions (as detailed below) can be taken on the overall Project Details page, or directly in a Milestone record.*

#### **Upload Attachment**

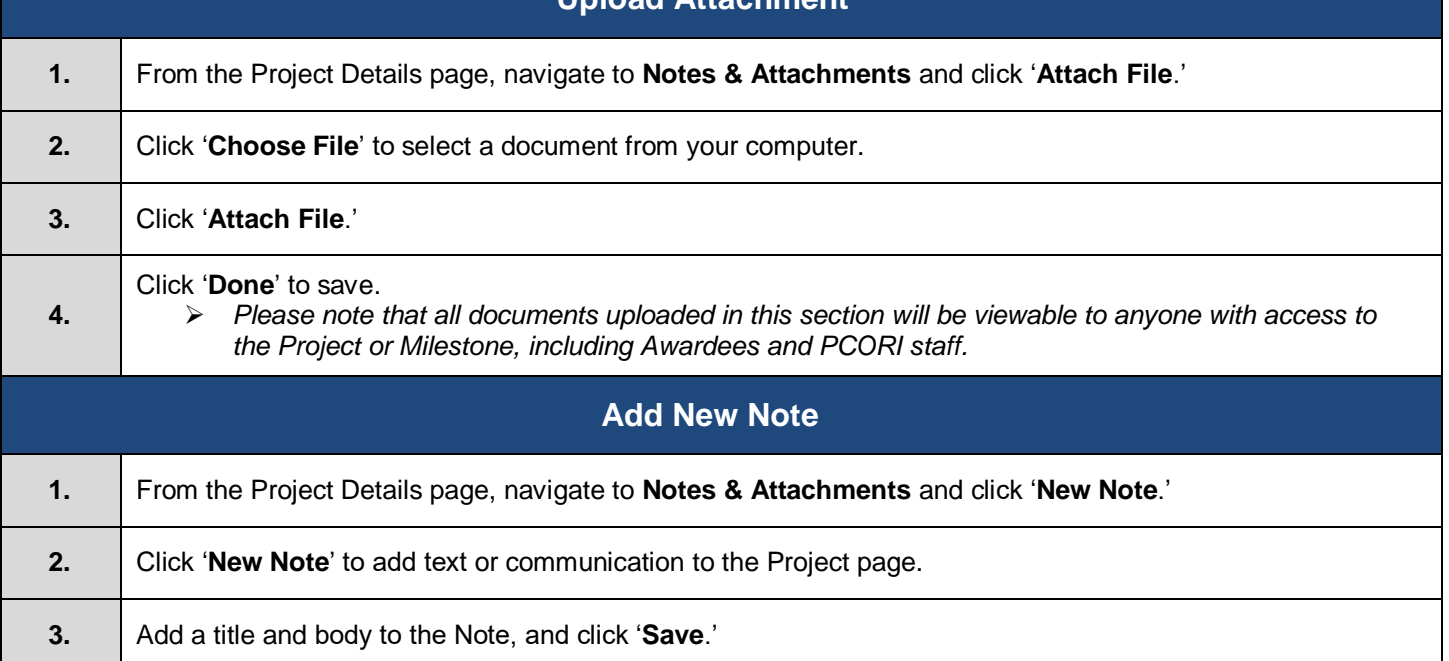